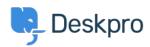

Kunskapsbas > Deskpro Legacy > CAPTCHAs not accepting correct responses

## CAPTCHAs not accepting correct responses

Ben Henley - 2023-10-03 - Kommentarer (0) - Deskpro Legacy

## **Ouestion:**

My agents are seeing the CAPTCHA test where you have to put in a number to prove you're not a robot all the time. But when we put in the answer, it never works, even if it's definitely correct.

## **Answer:**

Your firewall is blocking traffic to Google's reCAPTCHA servers. You should enable outbound traffic on port 80 to Google's servers - see this article for details.

If you are getting the CAPTCHA all the time and can't log in, access your helpdesk from a different IP address. In **Admin > Settings** under **Rate Limiting**, you can whitelist your internal IP addresses (so agents connecting from there don't see CAPTCHAs) or disable **Rate Limiting** altogether (so CAPTCHAs are never shown).